事務連 絡 令 和 4 年 4 月 4 日

各 都 道 府 県 教 育 委 員 会 高 校 教 育 主 管 課 各 指 定 都 市 教 育 委 員 会 高 校 教 育 主 管 課 各 都 道 府 県 私 立 学 校 事 務 担 当 課 |附属高等学校(中等教育学校後期課程、特別支援学校高等部を含む) 御中 を置く各国公立大学法人附属学校事務担当課 構造改革特区域法第 12 条第 1 項の認定を受けた 各地方公共団体株式会社立学校事務担当課

文部科学省初等中等教育局教育課程課

政治や選挙に関する副教材「私たちが拓く日本の未来」の令和4年度 入学者等における配布対象生徒数等に関する調査について(依頼)

標記の副教材について、全国の高等学校、中等教育学校後期課程、特別支援学校高 等部(以下、「高等学校等」という。)に対し、令和4年度に入学等した生徒を対象に 配布を実施します。

ついては、別添「政治や選挙に関する副教材『私たちが拓く日本の未来』令和4年 度配布対象生徒数等調査回答要領」をもとに、

・別紙1「配布対象生徒数等の回答入力に係る要領」

・別紙2「文部科学省WEB調査システムマイページ機能操作マニュアル」

を参照しながら、調査内容について回答願います。

本調査については、4月15日(金)を文部科学省への提出完了の報告期限とさせ ていただきます。文部科学省への回答については下記の通り報告願います。

記

- 1.回答方法 Web 調査システムによる。
- 2. 提出完了の報告期限 4月15日(金)
- 3.提出完了の報告

メール([cswg0@mext.go.jp](mailto:cswg0@mext.go.jp))にて報告願います。

件名:【都道府県市番号 都道府県市名】R4「私たちが拓く日本の未来」配布対象 生徒数等調査

内容:「各学校からの回答を確認した旨」、「所属名」、「担当者名」

4.その他

 本調査に関するお問い合わせについては、文部科学省初等中等教育局教育課程課 担当まで連絡願います。

> 【本件担当】 文部科学省初等中等教育局教育課程課 教育課程総括係 電 話 03-5253-4111(内線 2073) FAX 03-6734-3734 E-mail  $cswg0@next,go.$  ip

#### 別添

#### 政治や選挙に関する副教材「私たちが拓く日本の未来」 令和4年度配布対象生徒数等調査回答要領

#### 1 調査の概要

本調査は、令和4年度に高等学校等に入学する生徒が利用する副教材の【1】通常版と【2】 拡大版・点字訳版の配布対象生徒数等の調査を依頼するものです。配布対象等により質問項目が 異なりますので、回答の際は配布対象ごとに関係する課等と連携の上、回答願います。

#### 2 配布対象者

- ・令和4年4月に新たに高等学校の第1学年の生徒となる者
- ・令和4年4月に新たに中等教育学校後期課程の第1年次の生徒となる者
- ・令和4年4月に特別支援学校高等部の第1学年の生徒となる者
- ・その他、令和4年4月に高等学校等へ編入学する者
- ※上記に示す者のうち、拡大版・点字訳版の副教材の配布が必要である者が在籍する場合について も併せて調査します。

#### 3 回答フォーム

[https://mext-](https://mext-survey.force.com/survey/runtimeApp.app?invitationId=0Ki5h00000117n0&surveyName=r&UUID=14b14e85-2abf-4410-9bd2-5f2a4c2abf1a)

[survey.force.com/survey/runtimeApp.app?invitationId=0Ki5h00000117n0&surveyName=r&UUID=](https://mext-survey.force.com/survey/runtimeApp.app?invitationId=0Ki5h00000117n0&surveyName=r&UUID=14b14e85-2abf-4410-9bd2-5f2a4c2abf1a) [14b14e85-2abf-4410-9bd2-5f2a4c2abf1a](https://mext-survey.force.com/survey/runtimeApp.app?invitationId=0Ki5h00000117n0&surveyName=r&UUID=14b14e85-2abf-4410-9bd2-5f2a4c2abf1a)

- 4 回答方法
	- ・回答は、WEB 調査システムで行います。
	- ・各校において、別紙1「配布対象生徒数等の回答入力に係る要領」に従って回答願います。
	- ・休校等により、回答できない学校がある場合は、教育委員会等当該学校を管理等する機関におい て、代理回答願います。
- 5 提出完了の報告期限 令和4年4月 15 日(金)
- 6 提出についての留意事項
- (1)調査の流れは、別紙1「配布対象生徒数等の回答入力に係る要領」で確認願います。
- (2)WEB 調査システムは、入力の最後に、完了ボタンを押すことで回答が自動的に提出されます。完了 ボタンの押し忘れに御注意ください。
- (3)文部科学省への提出完了の報告の前に、教育委員会等取りまとめ課において、登録済のマイペー ジより回答状況等の確認等や提出完了の最終確認(データを「確認済みに変更」すること)をお 願いします。また、マイページ内の操作方法については、別紙2「文部科学省 WEB 調査システム マイページ機能操作マニュアル」を参照願います。
- (4)提出完了の最終確認ができましたら、文部科学省へ提出完了の報告をメールでお願いします。 [メールアドレス:[cswg0@mext.go.jp](mailto:cswg0@mext.go.jp)]
- (5)WEB 調査システムについての問い合わせは、マイページの問い合わせタブよりお願いします。担 当から、入力されたメールアドレスに回答をお返しします。
- 7 本調査結果について
	- ・今回収集したデータについて、文部科学省等において、他の教育関係資料の送付等に活用させて いただく場合があります。御了承ください。

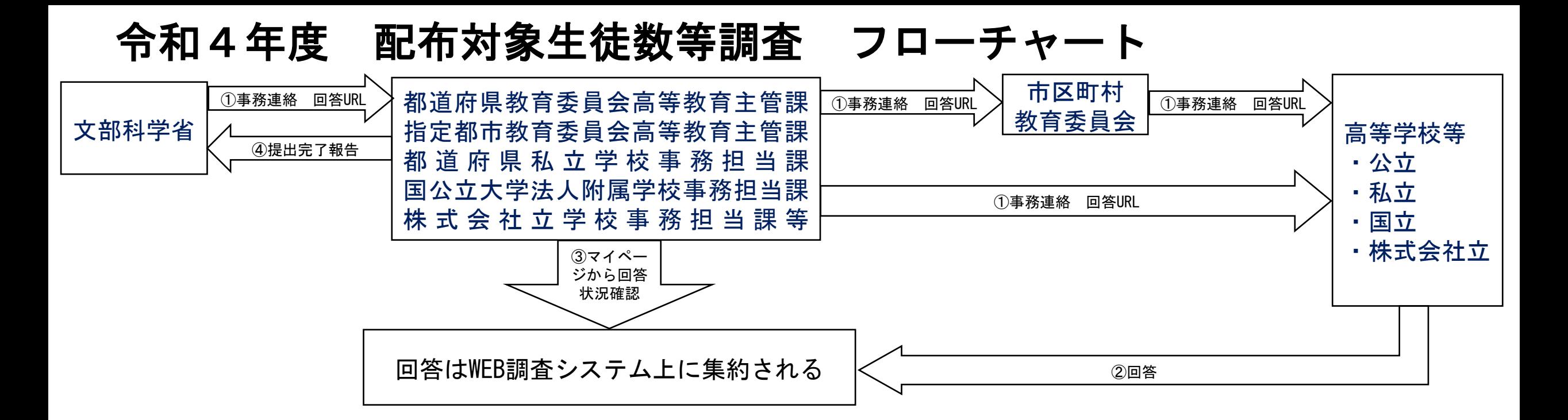

#### 都道府県教育委員会高等教育主管課、指定都市教育委員会高等教育主管課、都道府県私立学校事務担当課 国公立大学法人附属学校事務担当課、株式会社立学校事務担当課等 作業手順

- 1 登録済のユーザIDやパスワードを入力し、マイページにログインする。
- 2 回答がWEB調査システム上に集約されるため、管下の高等学校等(都道府県においては域内の市区町村教育委員会が所管する 高等学校等を含む)の回答を確認等する。※教育委員会等はアンケートに回答する必要はない。

各校の回答状況を確認するにあたっては、操作マニュアルの以下のページを参照する。

- ・ 回答状況の確認をする P9、P17~20
- ・ 特定の高等学校等の回答を確認・編集する P10~11
- ・ 提出するためすべての回答を「確認済みに変更」する P12~16 ※必ず「確認済みに変更」する。
- WEB調査システムについて問い合わせる P21~22

以下の順に回答願います。

【注意事項】

○都道府県市番号や送付先となる学校名等(必須事項)を忘れずに入力すること。 〇外字は使用しないこと。代替可能な文字がない場合は、平仮名等で記入すること。 〇英数字や記号は半角で入力すること。 ○全ての学校(休校等を含む)において回答すること。 ○配布対象者は、「令和4年4月に新たに高等学校の第1学年の生徒となる者」、「令和4年 4月に新たに中等教育学校後期課程の第1年次の生徒となる者」、「令和4年4月に特別 支援学校高等部の第1学年の生徒となる者」、「その他、令和4年4月に高等学校等へ編 入学する者」とする。

〇学校基本調査等と照合するなど、記載内容に誤りがないことを確認すること。

(1) 郭道府県市新県一覧

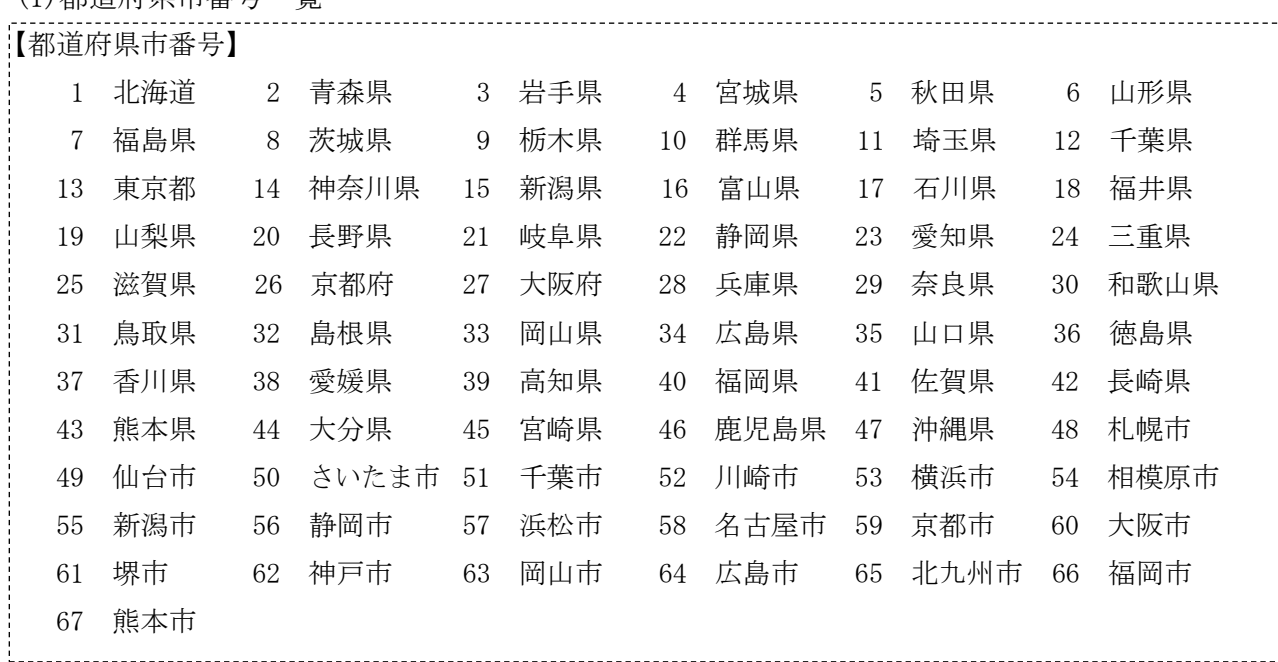

(2) 001~019 の以下質問に従い、記入方法等に注意しながら回答すること。

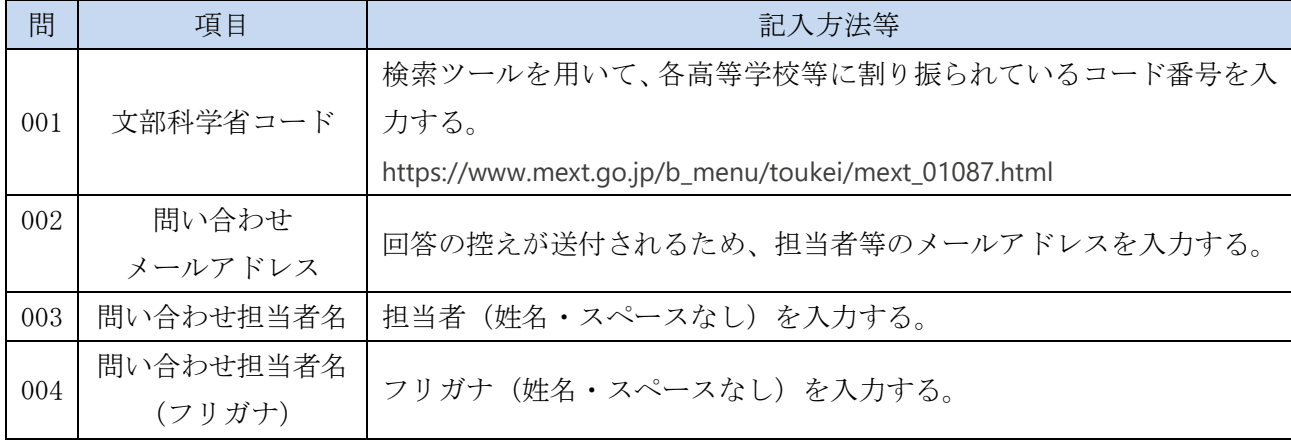

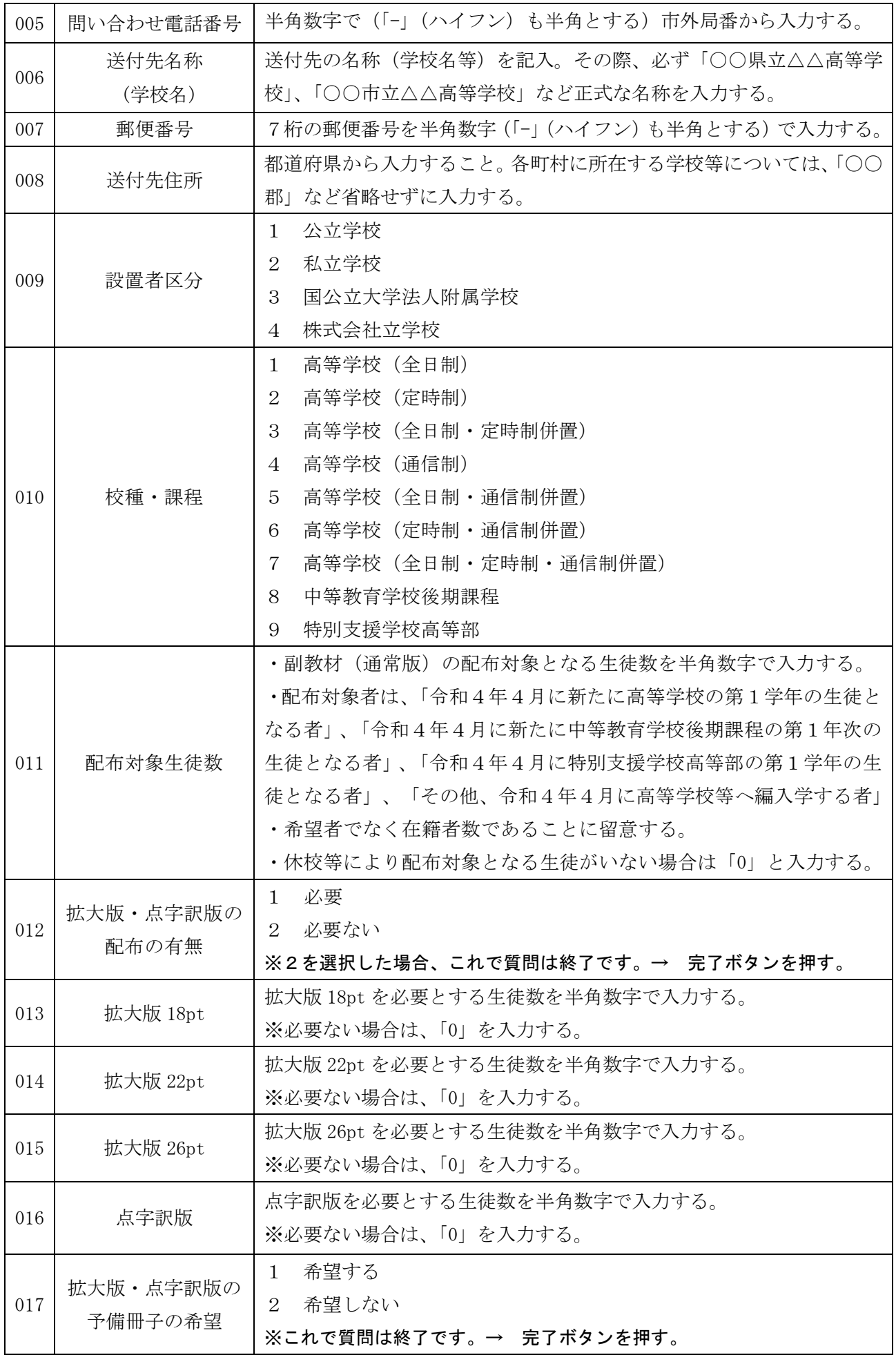

#### 2 回答の提出

(1)入力を最後まで進め、完了ボタンを押すことで回答が提出されます。

- (2)提出後、入力いただいたメールアドレスに回答の控えが送信されますが、セキュリティ等の設定 により、自治体によっては迷惑メールフォルダに振り分けられる可能性がありますので、御留意く ださい。
- (3)30 分以上経過しても、回答の控えが送信されない場合には、本件担当係まで御連絡ください。

#### 3 提出完了の報告期限

文部科学省への提出完了の報告期限:令和4年4月15日 (金)

#### 4 その他

#### (1)副教材(拡大版・点字訳版を含む)の配送について

回答された送付先(高等学校等)に対して、総務省より令和4年6月頃までに直接配送しま す。(予定)

#### (2)教師用指導資料について

・令和4年度より高等学校学習指導要領(平成 30 年告示)が実施されることに伴い、見直しを 行いました。文部科学省及び総務省のホームページに掲載予定ですので、準備ができました ら別途お知らせいたします。

> 【本件担当】 文部科学省初等中等教育局教育課程課 教育課程総括係 電 話 03-5253-4111(内線 2073)

別紙2

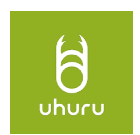

# 文部科学省WEB調査システム マイページ機能 操作マニュアル

**株式会社 ウフル 2022/02/03**

uhuru

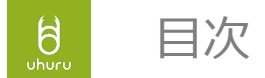

- 1. **[マイページアカウントについて](#page-8-0)**
- 2. [アカウントの申請からパスワードの設定](#page-9-0)
- 3. <u>[ログイン](#page-11-0)</u>
- 4. [アンケート回答](#page-12-0)
- 5. [アンケート検索](#page-14-0)
- 6. [アンケート回答](#page-22-0)CSVダウンロード
- 7. 問い合わせ
	- 1 [問い合わせの作成](#page-26-0)
	- 2. <u>[問い合わせの回答確認](#page-27-0)</u>
- 8. 連絡先の作成·編集

### 1. マイページアカウントについて

- 文部科学省WEB調査システムのマイページ機能のアカウントとなります。
- 「マイページ」は管轄内の回答者を管理し、回答の修正等が出来る機能です。
- アカウントが付与されている組織の職員が参照できます。
- アカウントの付与対象は 地方公共団体は、

<span id="page-8-0"></span> $\frac{1}{\sqrt{2}}$ 

都道府県教育委員会、都道府県(私学担当)、市区町村、組合・広域連合 高等教育機関は、

大学本部、大学機構、高専機構

を想定しております。

各学校にはアカウントの付与は予定しておりません。

<span id="page-9-0"></span>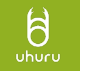

2.アカウントの申請からパスワードの設定

1.文部科学省から担当者のメールアドレス等の登録の案内が届きます。

2.案内に記載されているマイページユーザ申請フォームのURLをクリックし、申請 フォームを開きます。 申請フォームから必要な情報を入力し申請してください。 ※申請時に入力いただいたメールアドレスに別途、登録用メールが送信されます。

また、申請時に入力いただいたメールアドレスがマイページのユーザIDとなります。

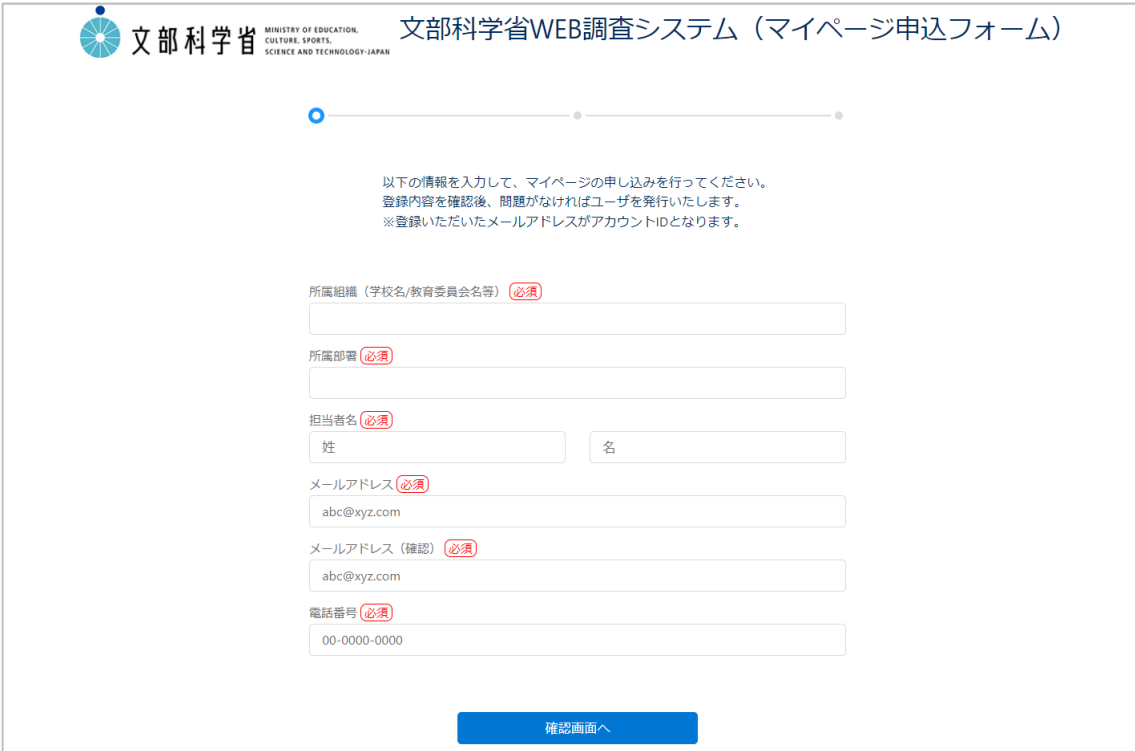

2.アカウントの申請からパスワードの設定

3.文部科学省側で申請内容を確認後、申請いただいたメールアドレスに以下のメー ルを送信されます。

※クラウド(Salesforceシステム)からのメール送信となるため、自治体によって は「迷惑メール」等に入る可能性があります。その際は、文部科学省の担当までご 連絡ください。

#### 4.メール本文のリンクをクリックし、パスワードを設定します。

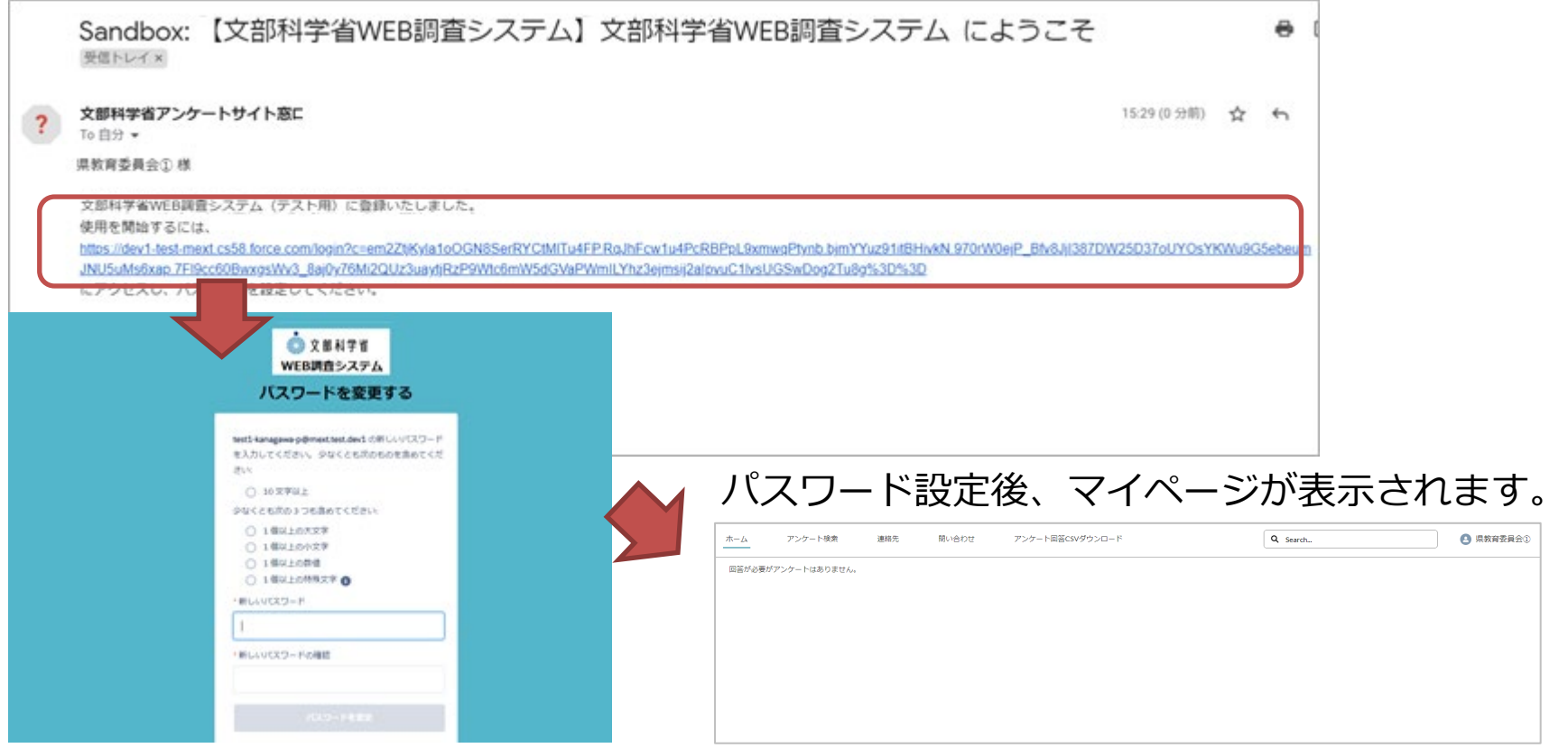

<span id="page-11-0"></span>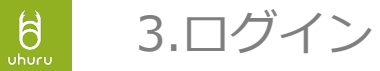

通常のログインはログイン画面からユーザID、PWを入力しログインしてください。 ※ユーザIDは申請時に入力いただいたメールアドレス、PWはご自身で設定いただ いたものになります。

URL:https://mext-survey.force.com/login

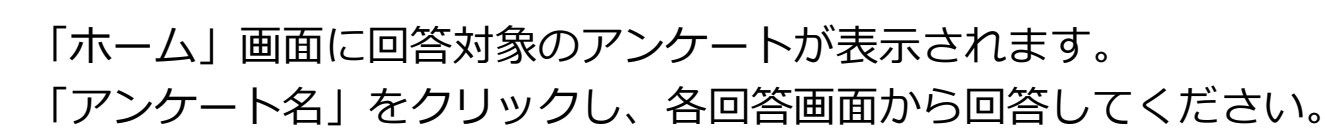

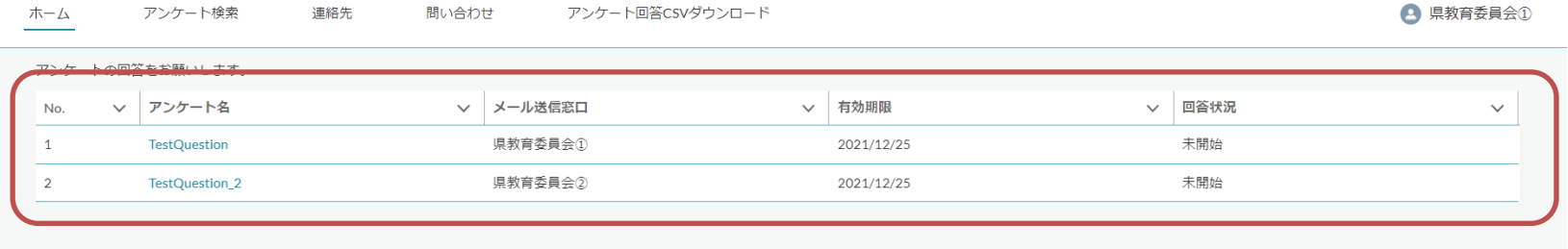

以下のアンケートはホーム画面に表示されません。

4.アンケート回答

<span id="page-12-0"></span> $\frac{1}{2}$ 

・アンケートURLメールの受信者(窓口担当者、マイページユーザ)が回答者ではないアンケート

・アンケートのURLメール受信者(窓口担当者)以外にも同じ組織内で複数の回答が必要なアンケート (回答者が複数)

「メール送信窓口」がマイページユーザでないアンケートの場合、マイページユーザがログイン した状態で回答できません。(回答者がマイページユーザでないため) アンケート名をクリックすると回答画面に以下のようなメッセージが表示されます。 以下のメッセージが表示された場合、ログアウトした状態でアンケートを回答してください。

◎ このアンケートに回答するためのアクセス権がないか、デフォルトのアンケートへの招待が生成されていません。 ×

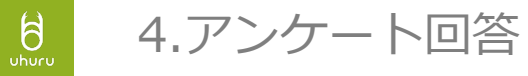

## 回答が必要なアンケートがない場合は、「ホーム」画面には一覧は表示されません。

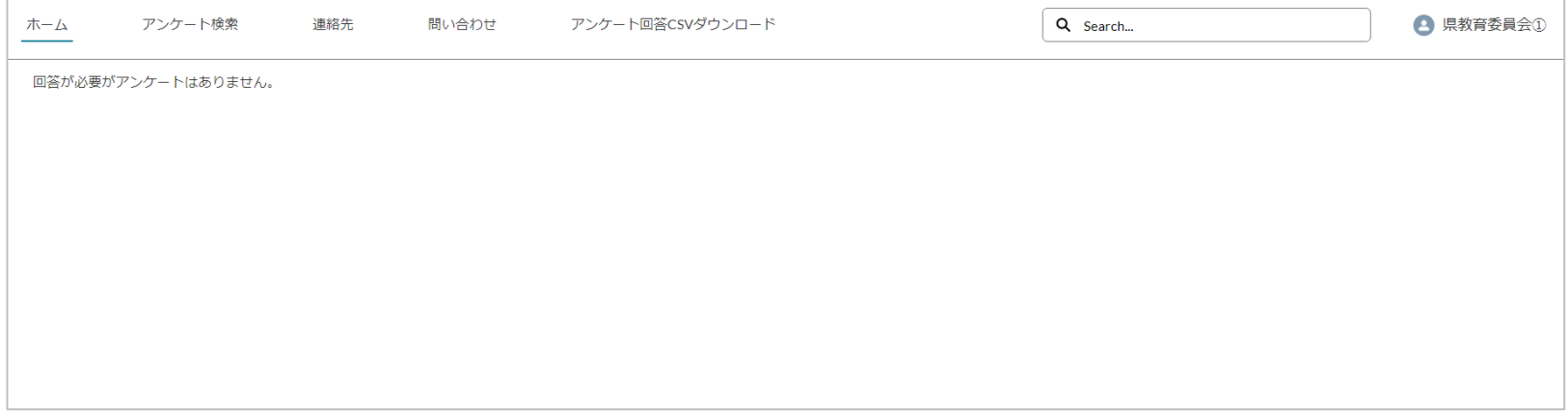

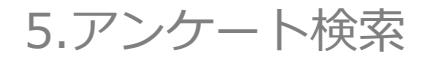

<span id="page-14-0"></span> $\sum_{\text{uhuro}}$ 

「アンケート検索」タブから、自組織の回答、域内の学校の回答の検索、参照・編集 が可能です。

検索条件を指定し、「検索」ボタンをクリックします。

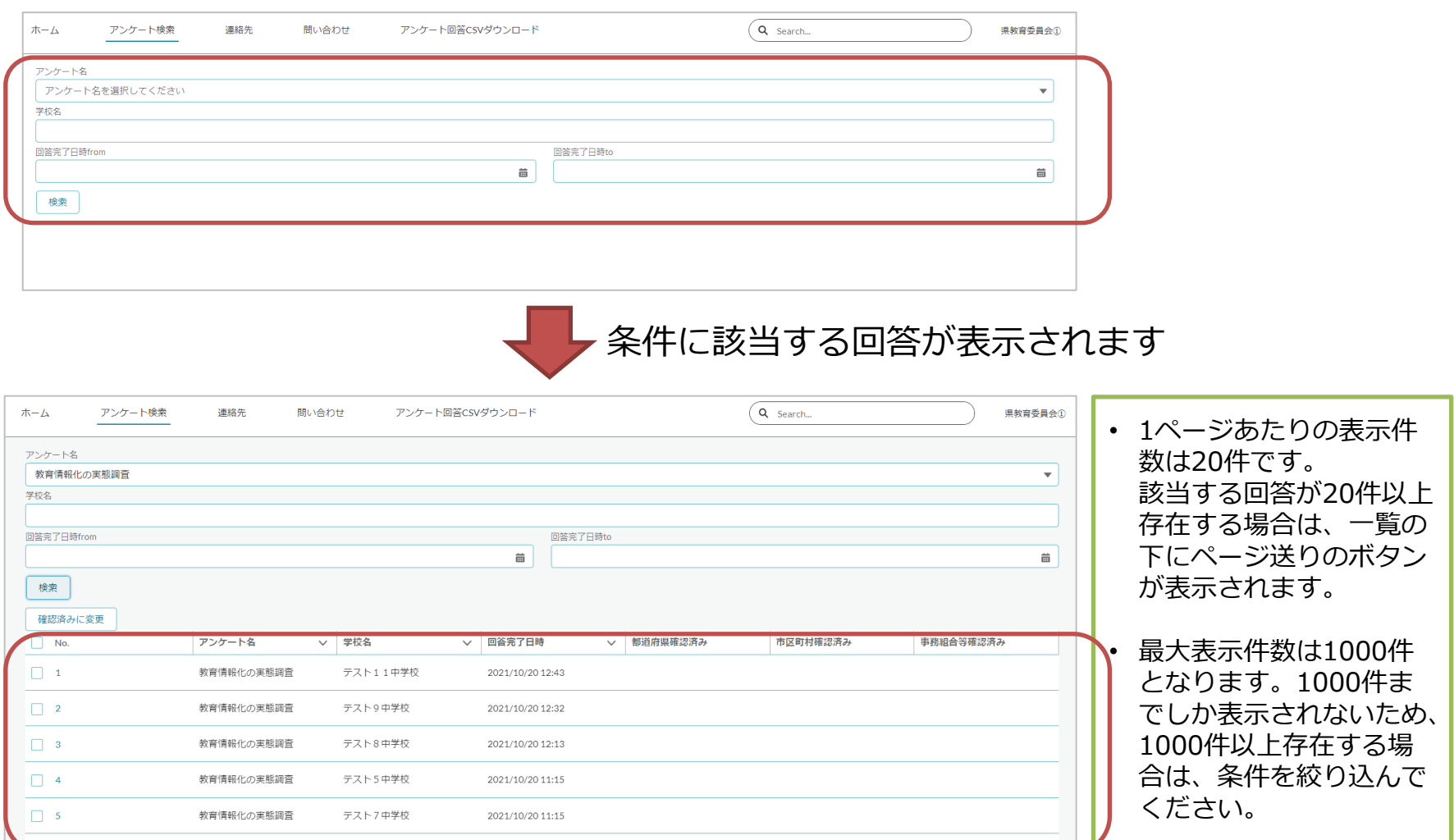

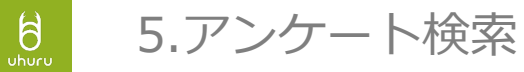

## 「No.」のリンクをクリックすると各回答の質問ごとの回答内容が確認できます。

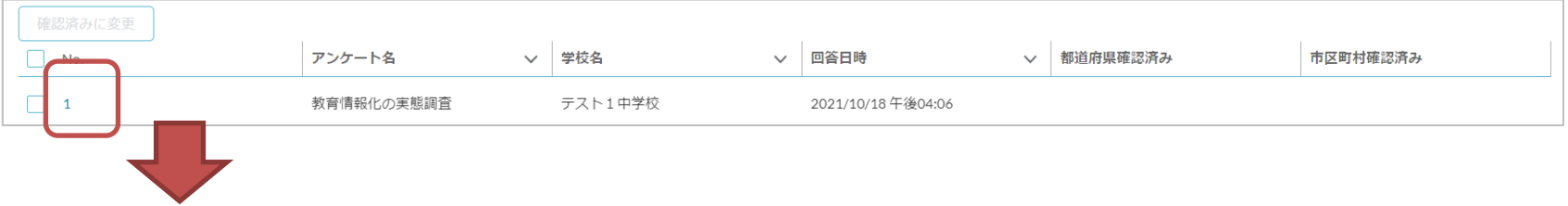

#### 回答を編集する場合は、「編集」ボタンをクリックします。

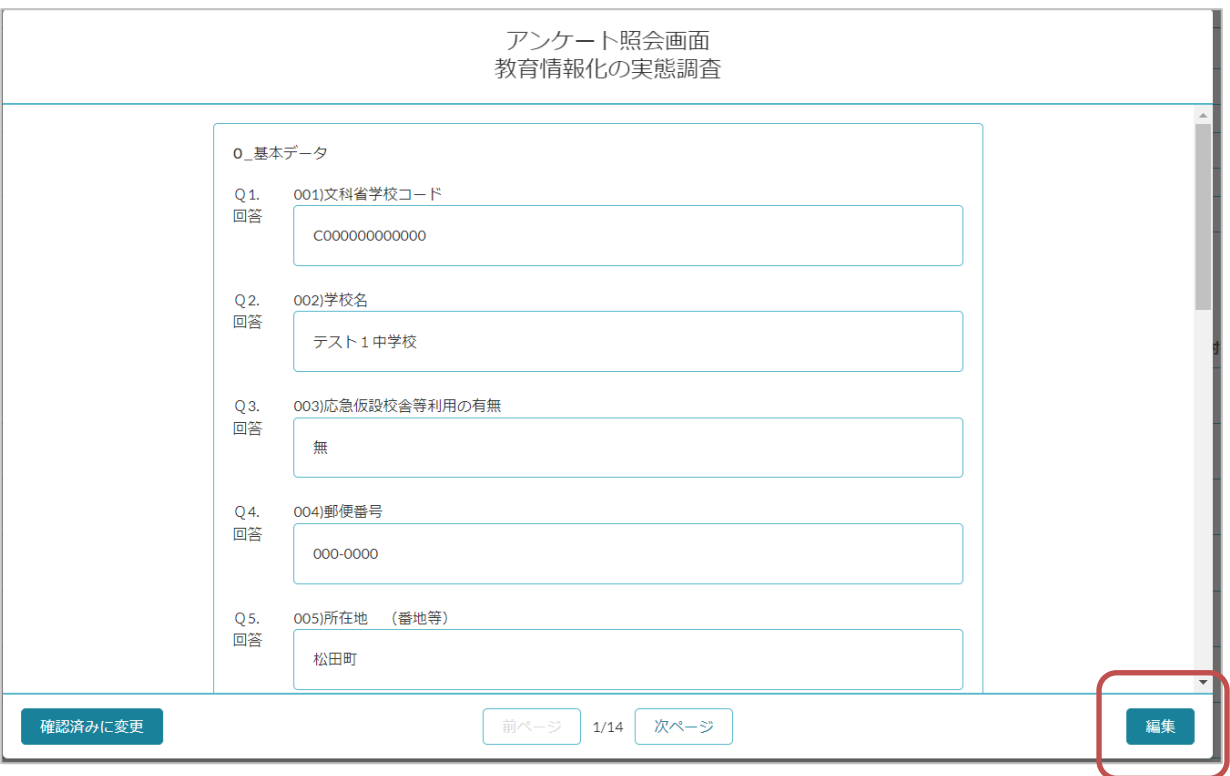

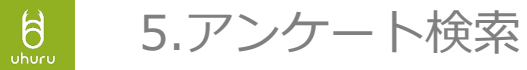

#### 対象の回答を修正し、「保存」ボタンをクリックします。

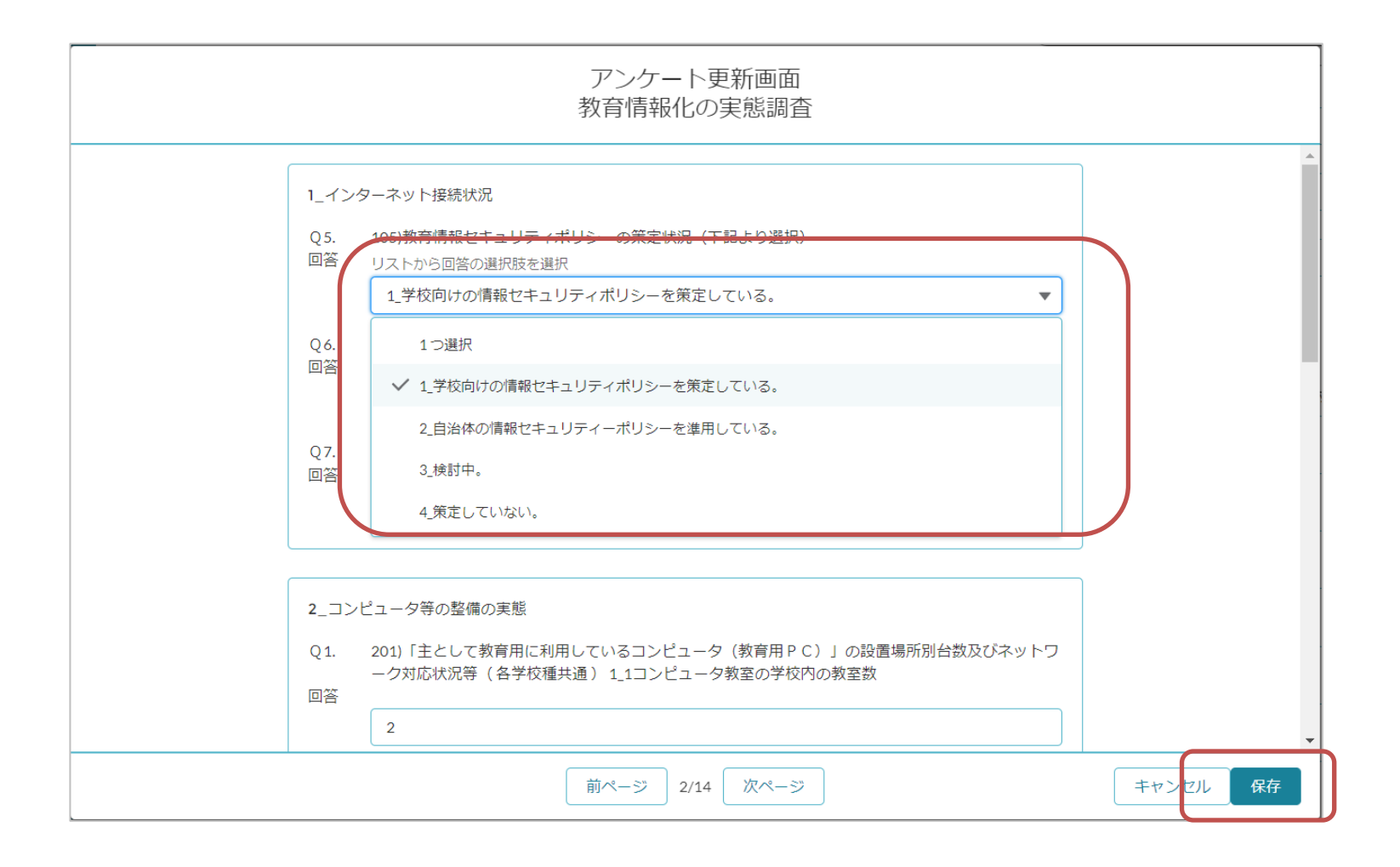

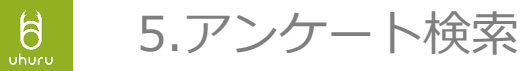

とりまとめ機関のユーザの場合、検索画面、照会画面に「確認済みに変更」のボタン が表示されます。

域内の学校、機関のアンケート回答を確認後、「確認済みに変更」ボタンで確認済み に変更してください。

※確認済みに対する制御等はありません。あくまで参考情報となります。

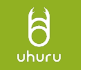

#### 5.アンケート検索

1-1.検索画面の場合、複数のアンケート回答をまとめて確認済みに変更が可能です。 対象のアンケート対応をチェックすると「確認済みに変更」ボタンがクリックできる ようになります。

#### 例)都道府県教育委員会の画面の場合

※確認済みのチェックは通常は1列(自組織での確認済みのチェックのみ)となりますが、都道 府県教育委員会の場合、管理上、それまでに確認する組織が複数存在するため、組織別での チェック項目列が表示されます。

確認済みとして更新されるのは、自組織の確認済みの情報のみです。

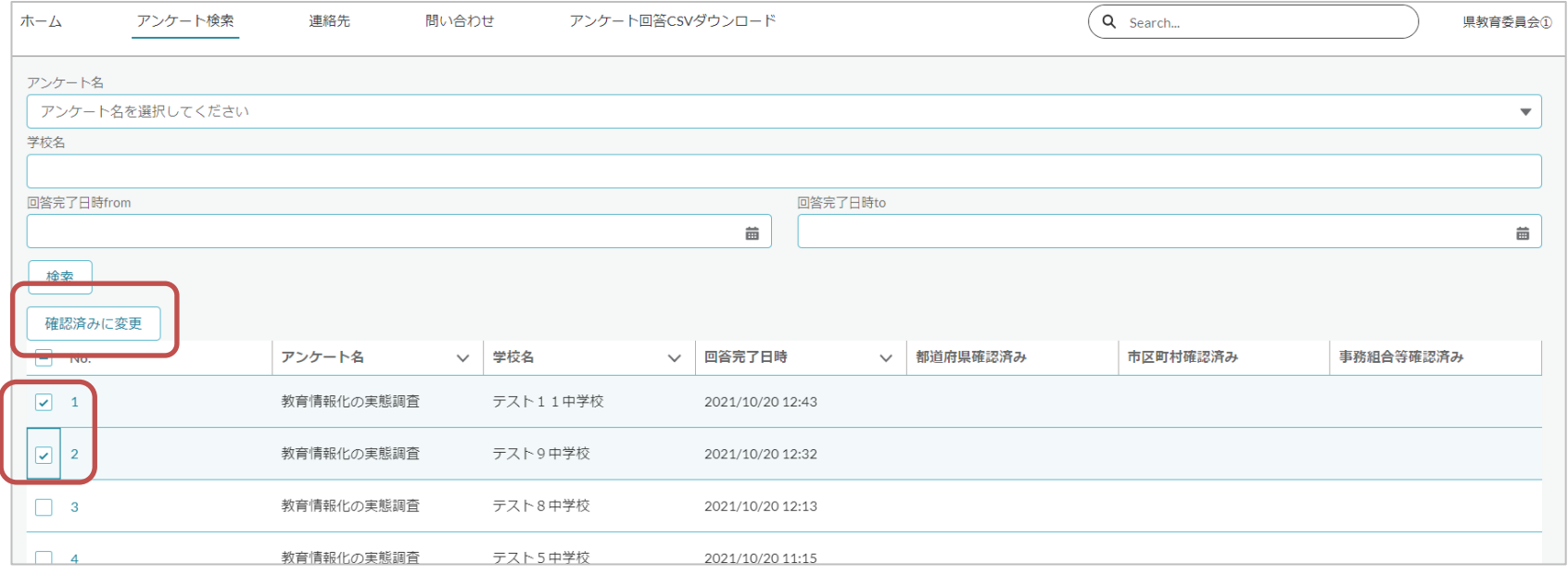

 $\frac{1}{2}$ 5.アンケート検索

### 1-2.確認済みに変更したアンケート回答は確認済みの部分にチェックが表示されます。

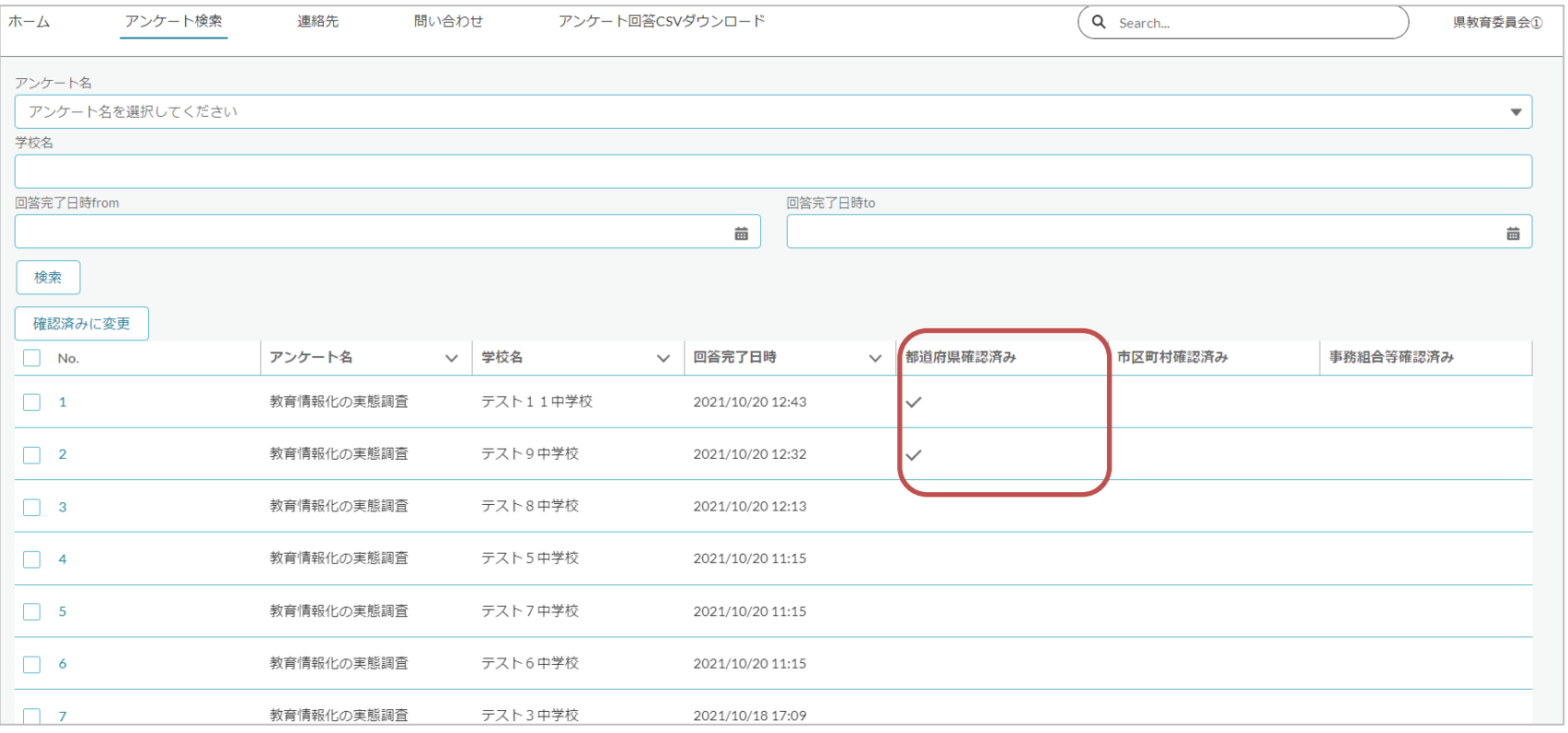

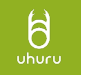

## 5.アンケート検索

## 2-1. アンケート回答の照会画面上でも確認済みに変更が可能です。 照会画面上で「確認済みに変更」ボタンをクリックします。

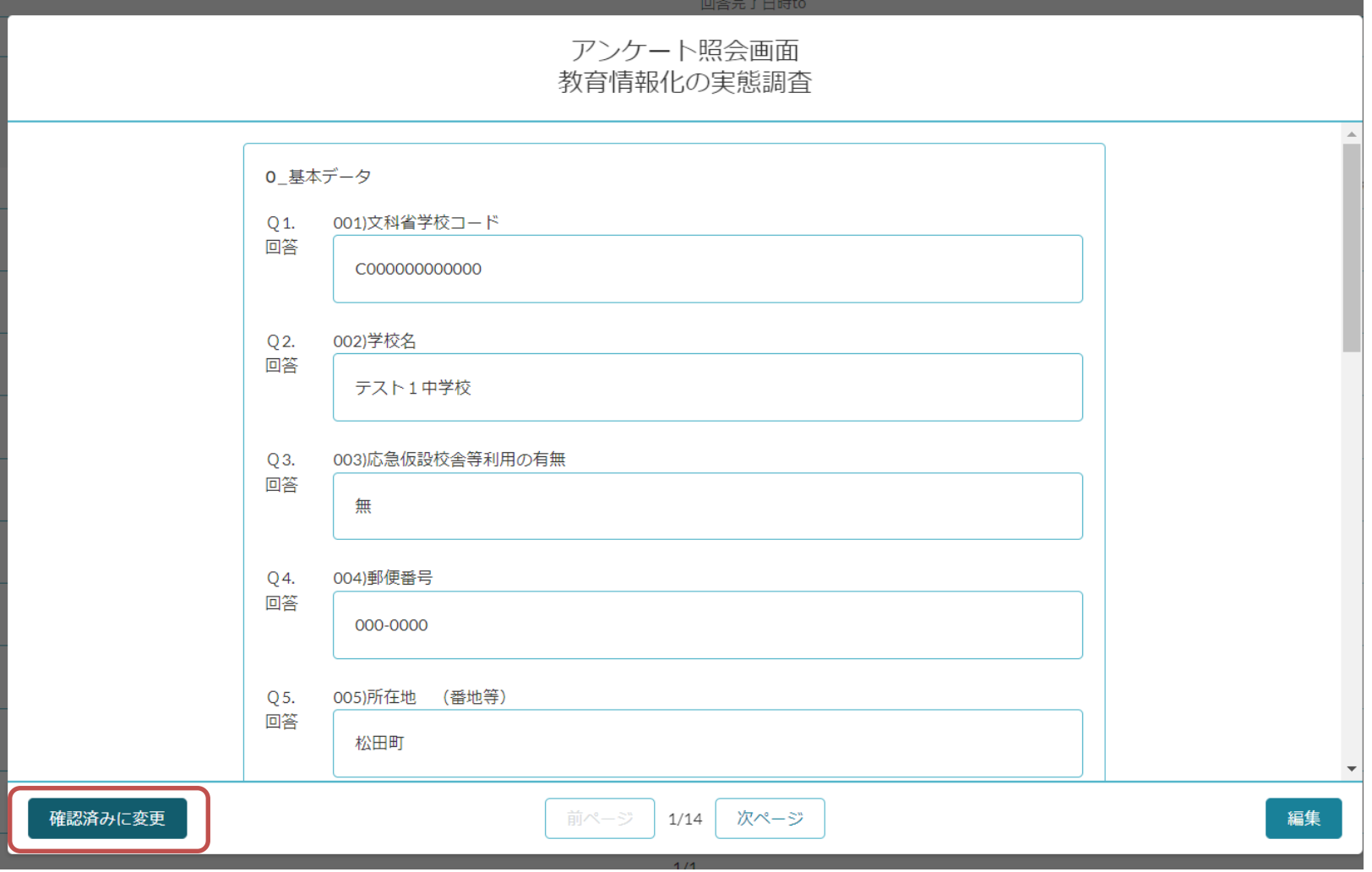

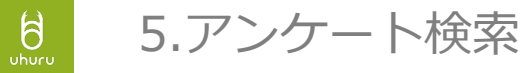

## 2-2. 確認済みにしたアンケート回答はボタンが「確認済み」に変更されます。

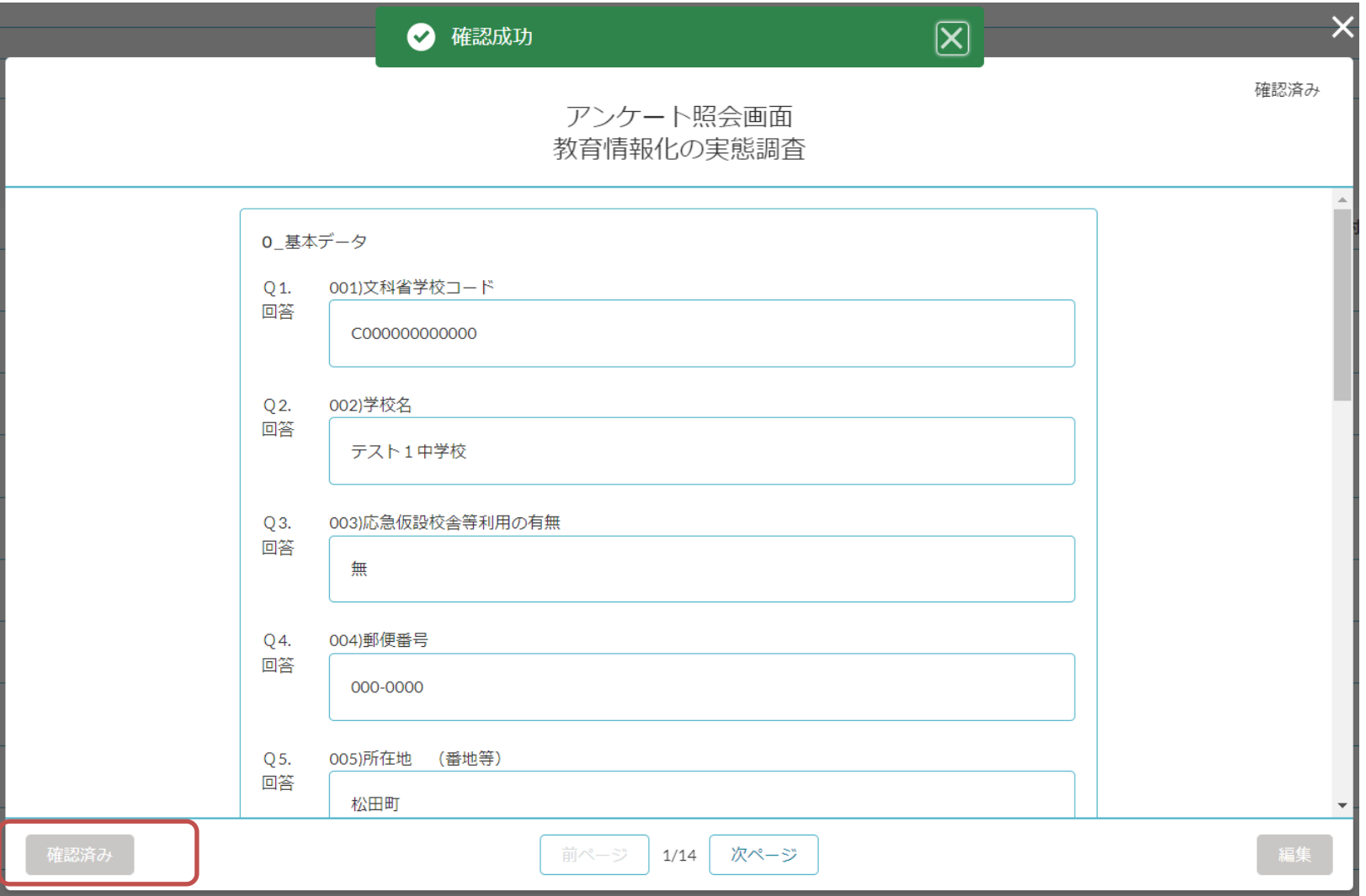

<span id="page-22-0"></span>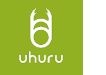

### 6.アンケート回答CSVダウンロード

### アンケート回答をまとめて確認したい場合、CSVファイルとしてダウンロードし、 Excel等取り込むことでまとめて確認いただけます。

#### 1.「アンケート回答CSVダウンロード」タブをクリックします。

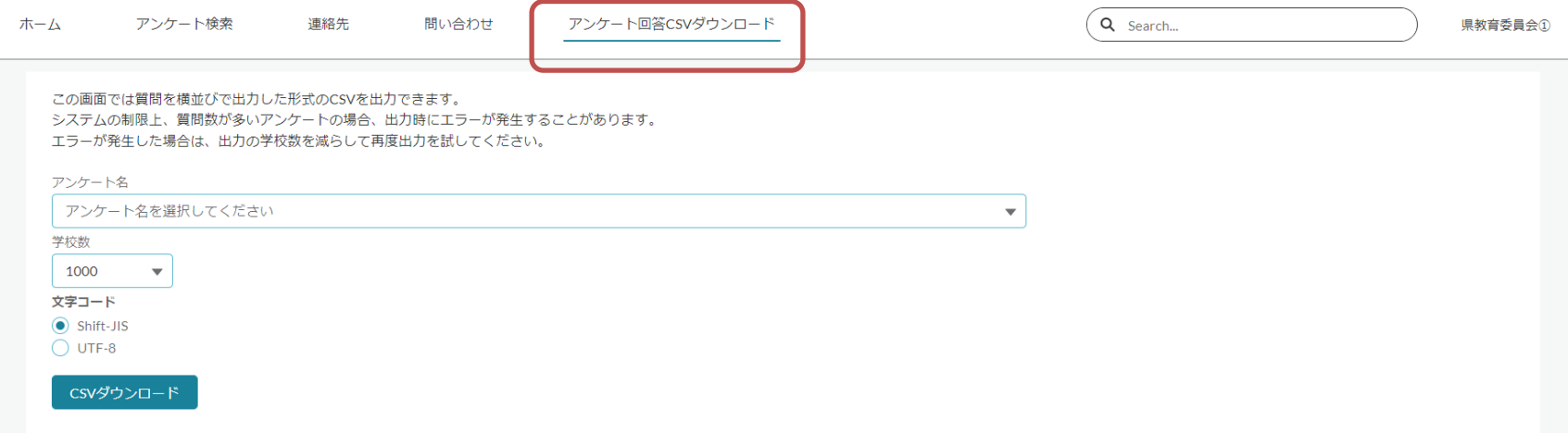

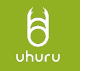

6.アンケート回答CSVダウンロード

2.対象のアンケート名を選択し、1ファイルごとの学校数(件数)を選択し、「CSV ダウンロード」ボタンをクリックします。

質問数が多いアンケートや自由記述が多いアンケートの場合(回答の文字数が多い)、 出力時のエラーになる場合があります。エラーになった場合は学校数を減らして再度 実行してください。

#### 文字コードはデフォルト"Shift-JIS"です。 必要に応じて変更してください。

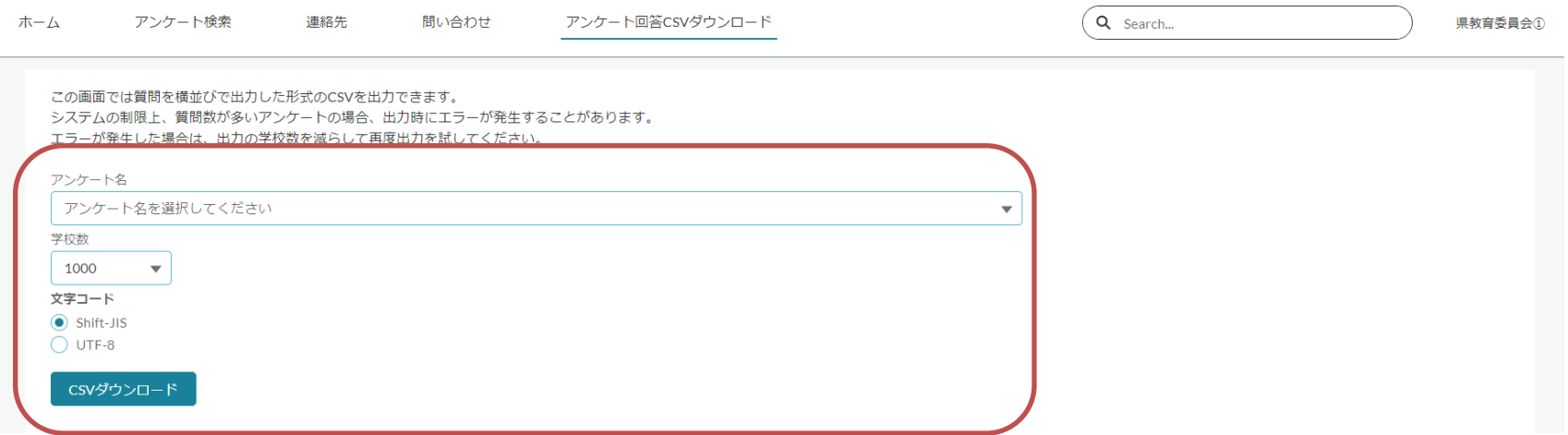

### 6.アンケート回答CSVダウンロード

### 3.指定した学校数ごとに分割されたダウンロードリンクが表示されますので、リンク をクリックしローカルへファイルをダウンロードします。

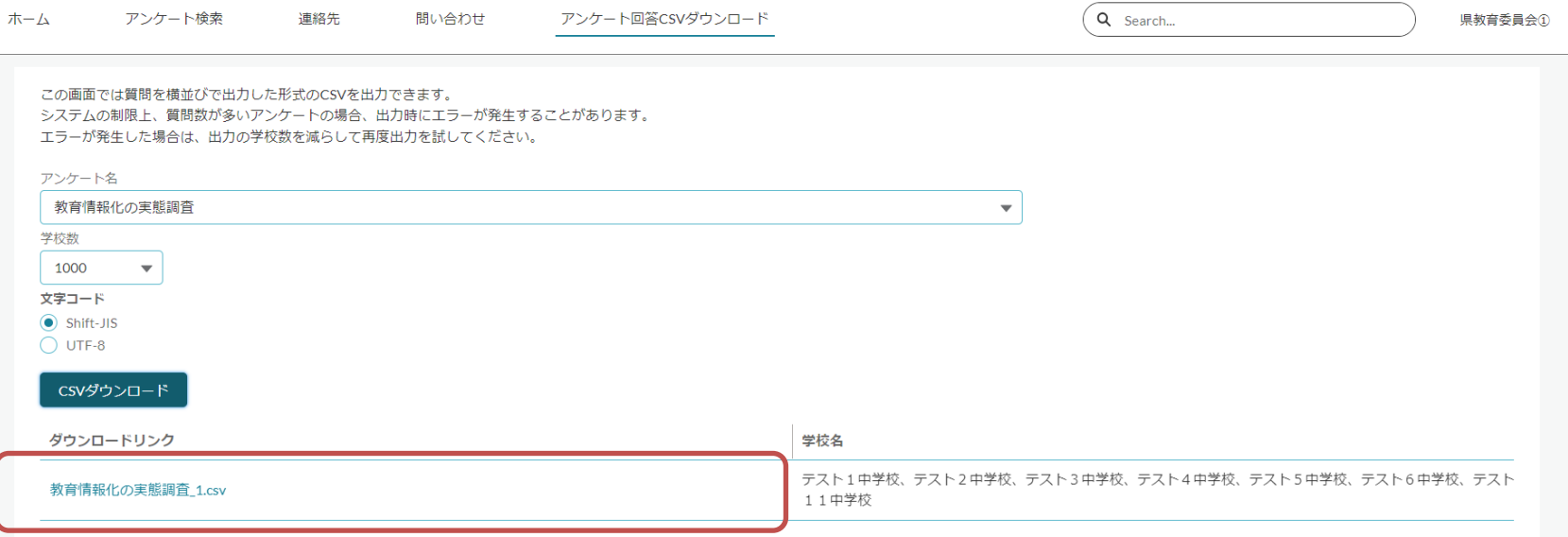

 $\frac{1}{\sqrt{2}}$ 

### 例)ダウンロードしたCSVファイルのExcelへの取り込み方法 Excelの「データ」→「テキストまたはCSVから」で対象のCSVファイルを選択し、 取り込むことが可能です。

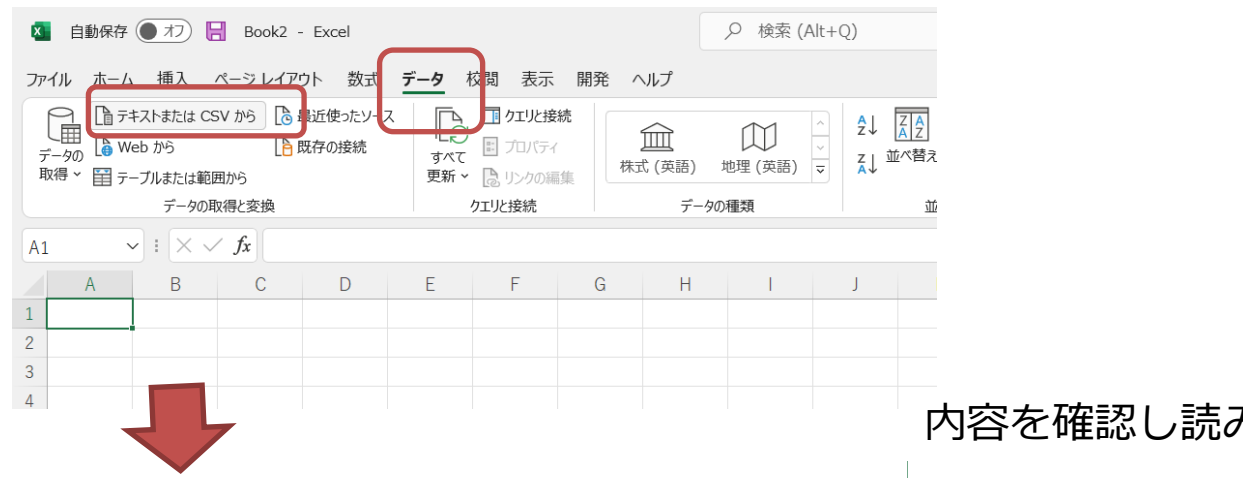

#### CSVファイルを選択し、インポート

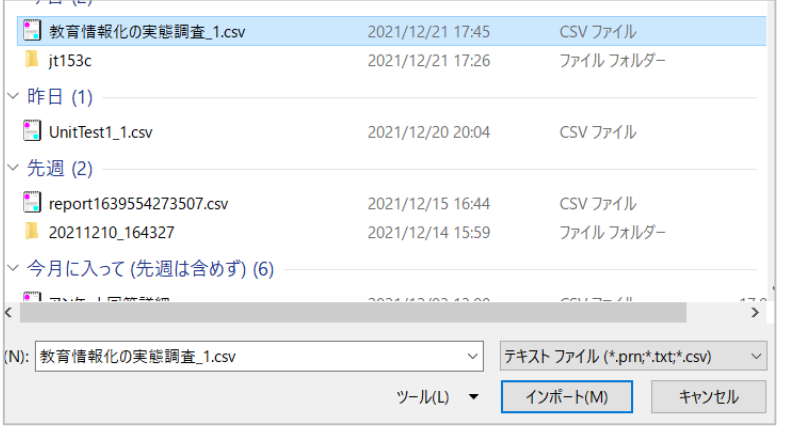

#### 内容を確認し読み込み

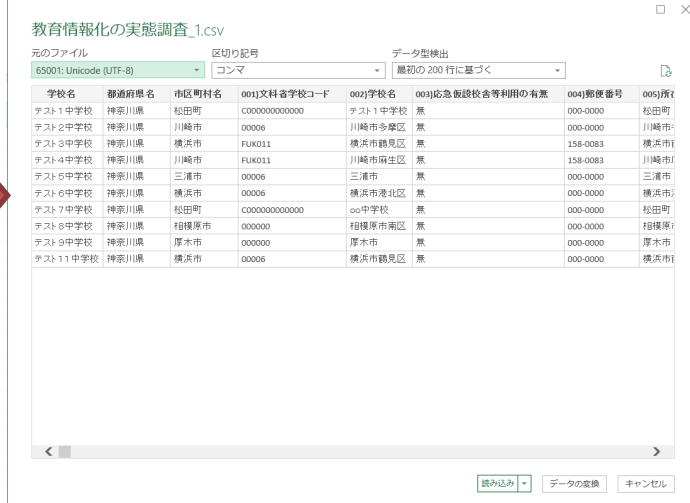

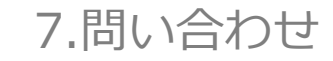

<span id="page-26-0"></span> $\int_{\text{uhuro}}$ 

1. 問い合わせの作成

アンケートに関する質問は、「問い合わせ」タブから行ってください。 「問い合わせ」タブ→「新規」ボタンをクリックします。

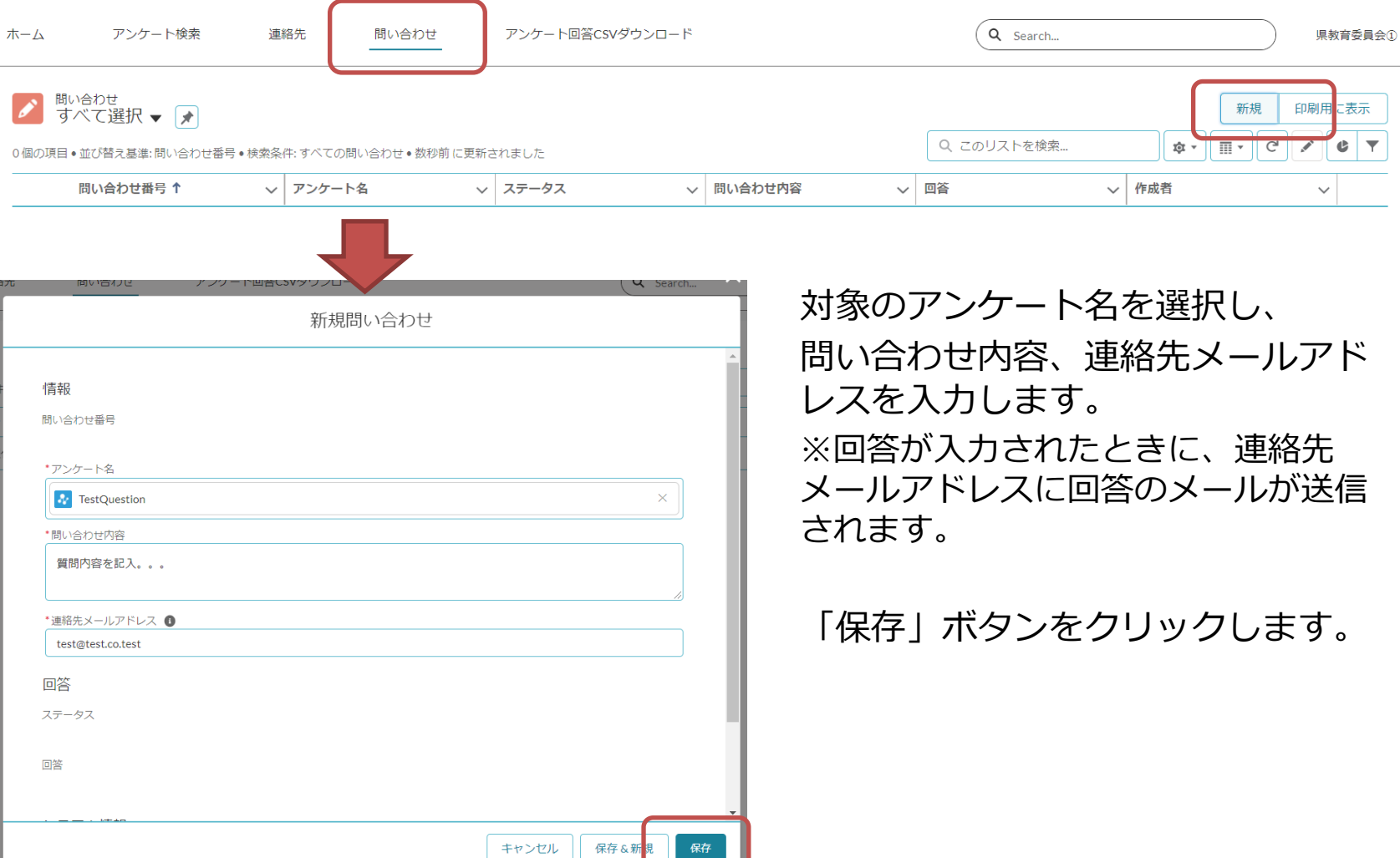

<span id="page-27-0"></span>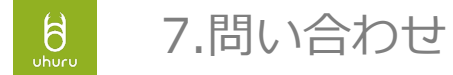

2. 問い合わせの回答確認

作成した問い合わせに回答があった場合、問い合わせ画面で入力した「連絡先メール アドレス」にメールで通知されます。

Sandbox: 【文部科学省WEB調査システム】問い合わせに返信がありました 文部科学省WEB調査システム <uh-mext@uhuru.jp> ? To 白分 ▼ 県教育委員会①様 以下の問い合わせに返信がありました。 アンケート名:教育情報化の実態調査 問い合わせ内容: 問い合わせ内容を入力します。 回答: 回答内容を入力します。 追記 問い合わせURL https://dev1-test-mext.cs58.force.com/s/detail/a050l00000F0FEJ よろしくお願いいたします。 文部科学省

<span id="page-28-0"></span>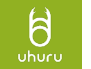

文部科学省の担当窓口の情報をマイページで直接、作成・編集が可能です。 担当者の変更等があった場合、マイページから連絡先を変更してください。

マイページユーザの情報も同じく連絡先から変更が可能です。

マイページユーザの場合、メールアドレスがログイン時のユーザIDとなっておりま すので、メールアドレスを変更するとログイン時のユーザIDも変更となりますので ご注意ください。

## 「連絡先」タブ→対象の連絡先の「名前」をクリック→詳細画面を表示します。

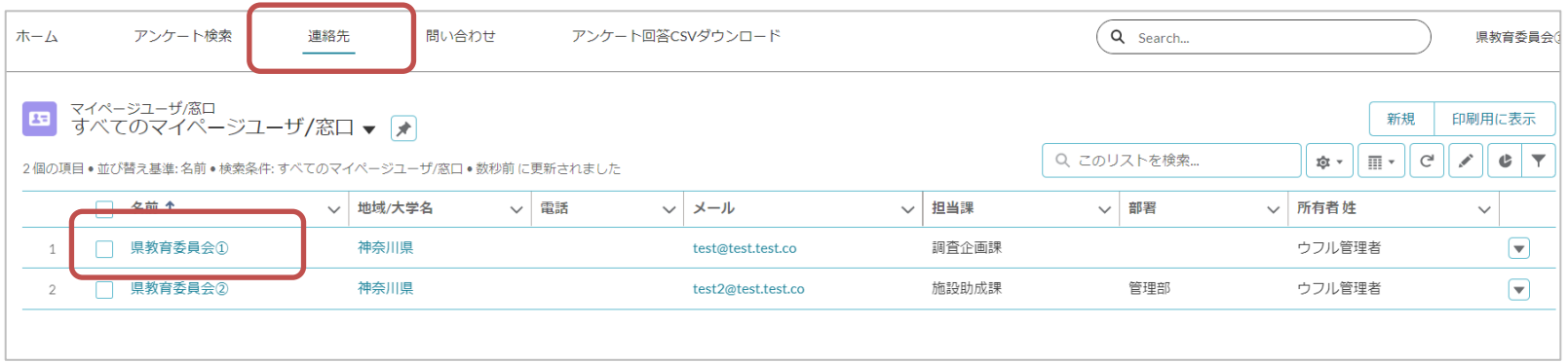

#### 「編集」ボタンをクリックします。

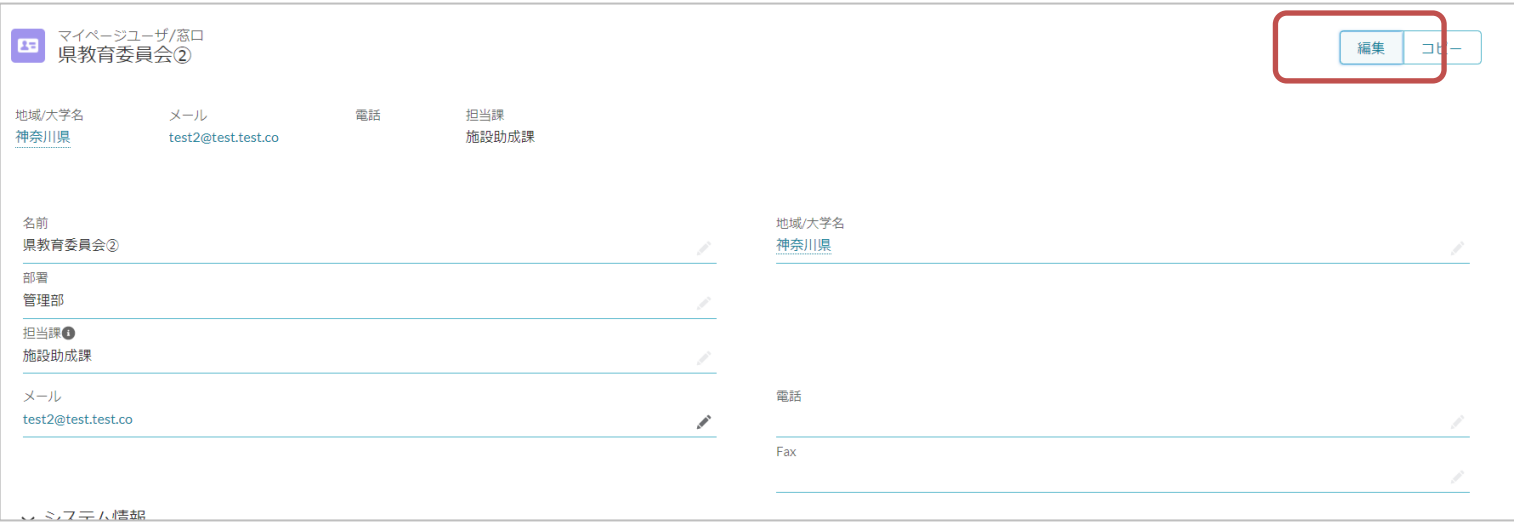

## 変更があった部分を修正し、「保存」ボタンをクリックします。

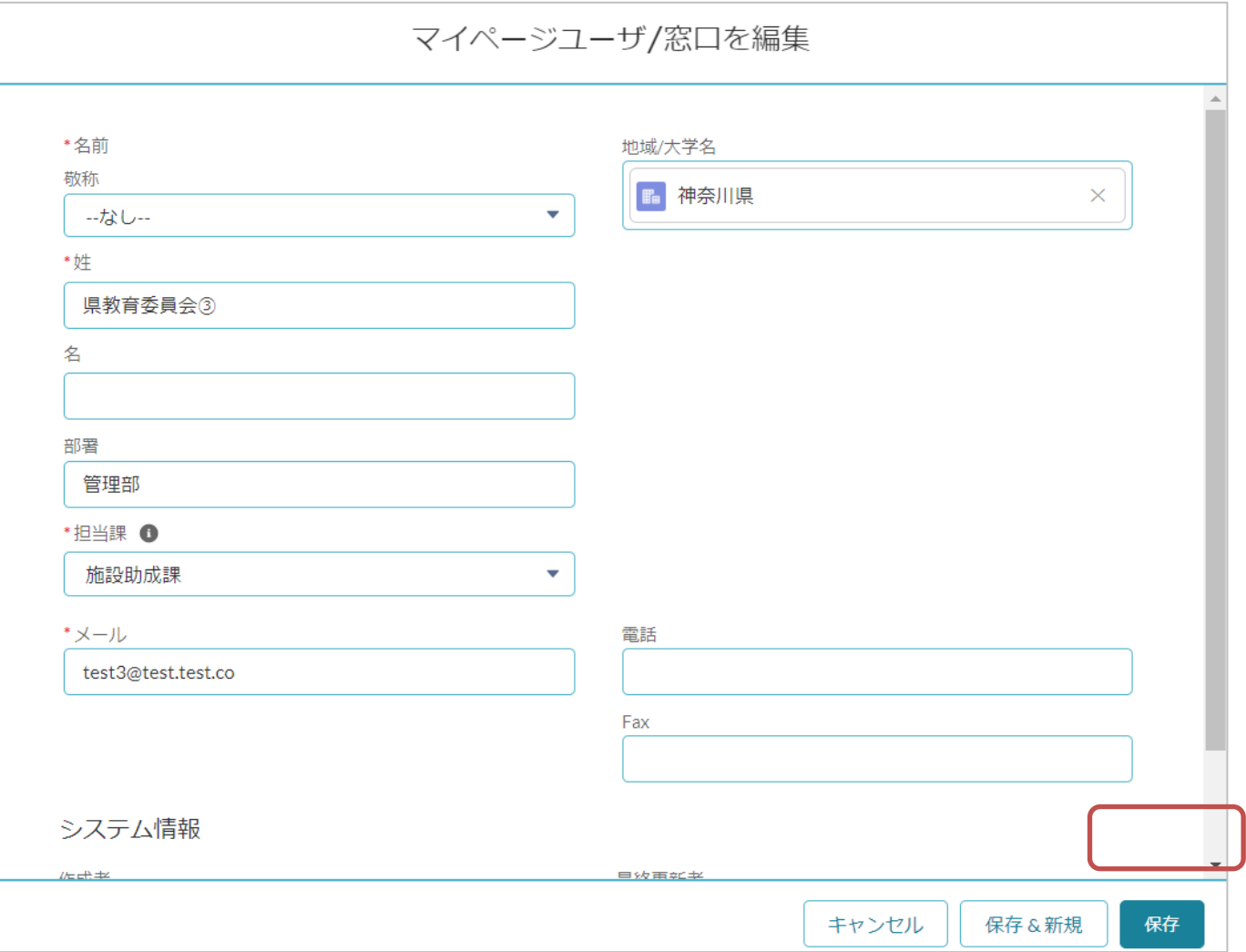

 $\frac{1}{\sqrt{2}}$ 

#### 新規で担当者を追加する場合は、「連絡先」タブ→「新規」ボタン。もしくは既存担 当者の詳細画面から「コピー」を選択してください。

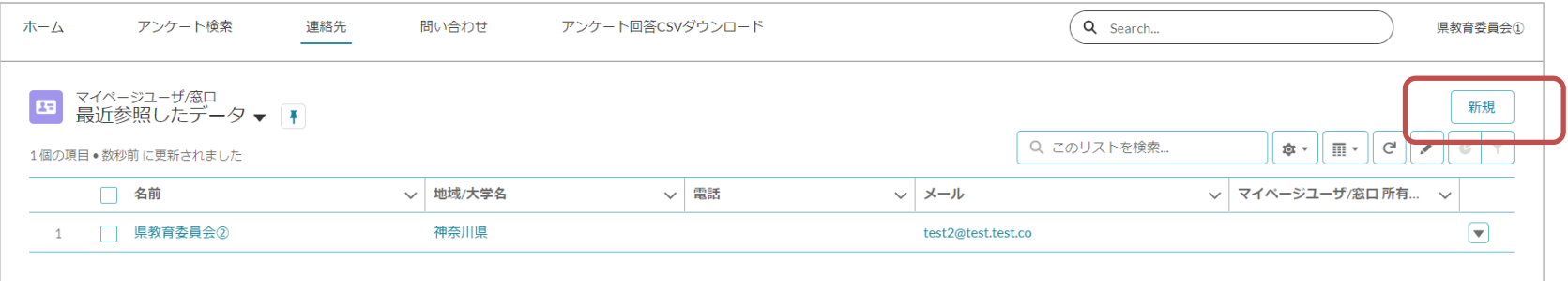

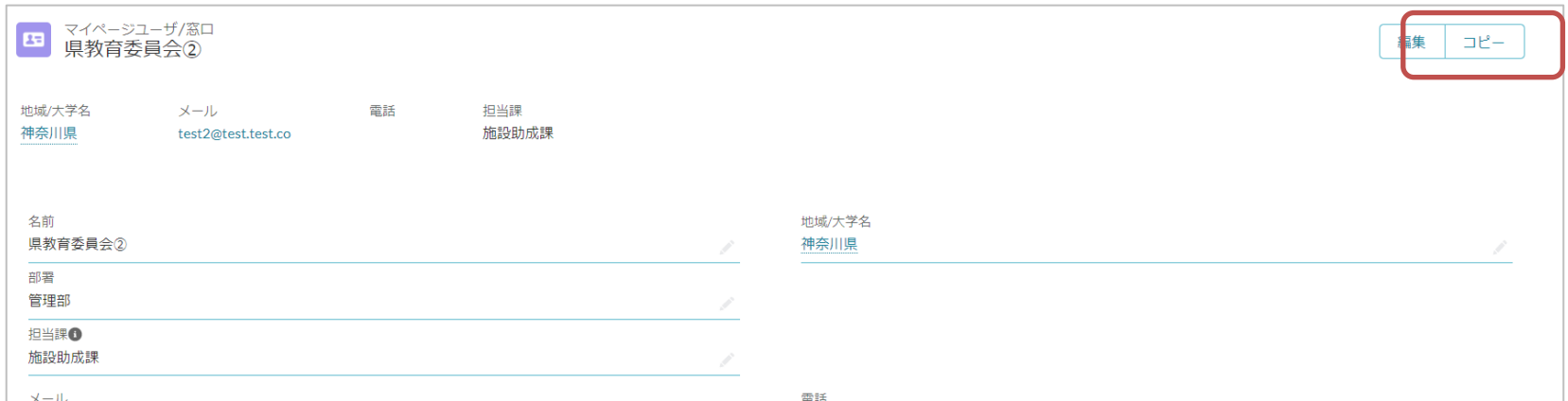

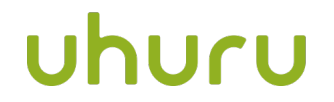

**uhuru.co.jp**

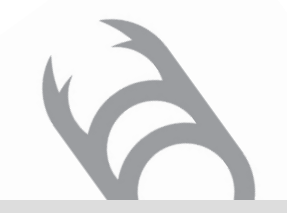

**株式会社ウフル** 〒105-6923 東京都港区虎ノ門4-1-1神谷町トラストタワー23F WeWork内

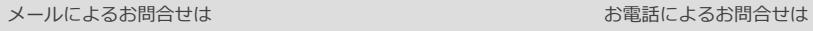

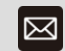

**shiho.kokai@uhuru.jp**

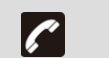

◎本資料で提供している情報および内容は将来予告なしに内容が変更される可能性があります。◎本資料のいかなる部分および一切の権利は株式会社ウフルに属しております。◎電子的または機械的な方法を問わず、いかなる目的であれ複製、または転載することを禁じます。

Copyright © 2021 Uhuru Corporation, All Rights Reserved.